# **Data Matching – Optimal and Greedy**

# **Introduction**

This procedure is used to create treatment-control matches based on propensity scores and/or observed covariate variables. Both optimal and greedy matching algorithms are available (as two separate procedures), along with several options that allow the user to customize each algorithm for their specific needs. The user is able to choose the number of controls to match with each treatment (e.g., 1:1 matching, 1:*k* matching, and variable (full) matching), the distance calculation method (e.g., Mahalanobis distance, propensity score difference, sum of rank differences, etc.), and whether or not to use calipers for matching. The user is also able to specify variables whose values must match exactly for both treatment and controls in order to assign a match. **NCSS** outputs a list of matches by match number along with several informative reports and optionally saves the match numbers directly to the database for further analysis.

# **Matching Overview**

# **Observational Studies**

In observational studies, investigators do not control the assignment of treatments to subjects. Consequently, a difference in covariates may exist between treatment and control groups, possibly resulting in undesired biases. Matching is often used to balance the distributions of observed (and possibly confounding) covariates. Furthermore, in many observational studies, there exist a relatively small number of treatment group subjects as compared to control group subjects, and it is often the case that the costs associated with obtaining outcome or response data is high for both groups. Matching is used in this scenario to reduce the number of control subjects included in the study. Common matching methods include Mahalanobis metric matching, propensity score matching, and average rank sum matching. Each of these will be discussed later in this chapter. For a thorough treatment of data matching for observational studies, the reader is referred to chapter 1.2 of D'Agostino, Jr. (2004).

## **The Propensity Score**

Ideally, one would match each treatment subject with a control subject (or subjects) that was an exact match on each of the observed covariates. As the number of covariates increases or the ratio of the number of control subjects to treatment subjects decreases, it becomes less and less likely that an exact match will be found for each treatment subject. *Propensity scores* can be used in this situation to simultaneously control for the presence of several covariate factors. The propensity score was introduced by Rosenbaum and Rubin (1983). The propensity score for subject *i* (*i* = 1, …, *N*) is defined as the conditional probability of assignment to a treatment (*Zi* = 1) versus the control (*Zi* = 0), given a set (or vector) of observed covariates, **x***i*. Mathematically, the propensity score for subject *i* can be expressed as

$$
e(\mathbf{x}_i) = \text{pr}(\mathbf{Z}_i = 1 | \mathbf{X}_i = \mathbf{x}_i).
$$

It is assumed that the *Zi*'s are independent, given the *X*'s. The observed covariates, **x***i*, are not necessarily the same covariates used in the matching algorithm, **y***i*, although they could be. Rosenbaum and Rubin (1985a) suggest using the logit of the estimated propensity score for matching because the distribution of transformed scores is often approximately normal. The logit of the propensity score is defined as

$$
q(\mathbf{x}) = \log\left(\frac{1 - e(\mathbf{x})}{e(\mathbf{x})}\right),
$$

Matching on the observed propensity score (or logit propensity score) can balance the overall distribution of observed covariates between the treatment and control groups. The propensity score is often calculated using logistic regression or discriminant analysis with the treatment variable as the dependent (group) variable and the background covariates as the independent variables. Research suggests that care must be taken when creating the propensity score model (see Austin et al. (2007)). For more information about logistic regression or discriminant analysis, see the corresponding chapters in the **NCSS** manuals.

# **Optimal vs. Greedy Matching**

Two separate procedures are documented in this chapter, *Optimal Data Matching* and *Greedy Data Matching*. The goal of both algorithms is to produce a matched sample that balances the distribution of observed covariates between the treatment and matched-control groups. Both algorithms allow for the creation of 1:1 or 1:*k* matched pairings. Gu and Rosenbaum (1993) compared the greedy and optimal algorithms and found that "optimal matching is sometimes noticeably better than greedy matching in the sense of producing closely matched pairs, sometimes only marginally better, but it is no better than greedy matching in the sense of producing balanced matched samples." The choice of the algorithm depends on the research objectives, the desired analysis, and cost considerations. We recommend using the optimal matching algorithm where possible.

The optimal and greedy algorithms differ in three fundamental ways:

- 1. Treatment of Previously Matched Subjects
- 2. Complete vs. Incomplete Matched-Pair Samples
- 3. Variable (Full) Matching

## **Treatment of Previously Matched Subjects**

Optimal matching refers to the use of an optimization method based on the Relax-IV algorithm written by Dimitri P. Bertsekas (see Bertsekas (1991)), which minimizes the overall sum of pair-wise distances between treatment subjects and matched control subjects. The Relax-IV algorithm is based on network flow theory, and matching is just one of its many uses. Optimal matching is not a linear matching algorithm in the sense that as the algorithm proceeds, matches are created, broken, and rearranged in order to minimize the overall sum of match distances.

Greedy matching, on the other hand, is a linear matching algorithm: when a match between a treatment and control is created, the control subject is removed from any further consideration for matching. When the number of matches per treatment is greater than one (i.e., 1:*k* matching), the greedy algorithm finds the best match (if possible) for each treatment before returning and creating the second match, third match, etc. Once a treatment subject has been matched with the user-specified number of control subjects, the treatment subject is also removed from further consideration. A familiar example of a greedy algorithm is forward selection used in multiple regression model creation.

## **Complete vs. Incomplete Matched-Pair Samples**

Optimal matching only allows for *complete matched-pair samples*, while greedy matching also allows for *incomplete matched-pair samples*. A complete matched-pair sample is a sample for which every treatment is matched with at least one control. An incomplete matched-pair sample is a sample for which the number of treatment subjects matched is less than the total number of treatment subjects in the reservoir. Rosenbaum and Rubin (1985b) present strong reasons for avoiding incomplete matched-pair samples.

## **Variable (Full) Matching**

Variable (or "Full") matching is only available using the optimal matching algorithm. In variable matching, a different number of controls may be matched with each treatment. Each control is used only once, and each treatment receives at least one control. All eligible controls (e.g., all controls for which at least one treatment-control distance is non-infinite) are matched. Results from Gu and Rosenbaum (1993) suggest that in terms of bias reduction, full matching performs much better than 1:*k* matching. If we require that every treatment have the same number of controls, and the distributions between the two groups of covariates are not the same, then some treatments will be paired with controls that are not good matches. Variable matching, on the other hand, is more flexible in allowing control subjects to pair with the closest treatment subject in every case.

The gains in bias reduction for variable matching over 1:*k* matching, however, must be weighed against other considerations such as simplicity and aesthetics. The analysis after 1:*k* matching would arguably be simpler; a more complex analysis method (e.g., stratified analysis) would be employed after variable matching than would be after 1:*k* matching.

# **The Distance Calculation Method**

Several different distance calculation methods are available in the matching procedures in **NCSS**. The different methods are really variations of three common distance measures:

- 1. Mahalanobis Distance
- 2. Propensity Score Difference
- 3. Sum of Rank Differences

The variations arise when using calipers for matching or when using forced match variables. A *caliper* is defined in this context as a restricted subset of controls whose propensity score is within a specified amount (*c*) of the treatment subject's propensity score. A *forced match variable* contains values which must match exactly in the treatment and control for the subjects to be considered for matching. If the values for the forced match variables do not agree, then the distance between the two subjects is set equal to ∞ (infinity), and a match between the two is not allowed.

## **Distance Measures**

The complete list of possible distance measures available in **NCSS** is as follows:

- 1. Mahalanobis Distance within Propensity Score Calipers (no matches outside calipers)
- 2. Mahalanobis Distance within Propensity Score Calipers (matches allowed outside calipers)
- 3. Mahalanobis Distance including the Propensity Score (if specified)
- 4. Propensity Score Difference within Propensity Score Calipers (no matches outside calipers)
- 5. Propensity Score Difference
- 6. Sum of Rank Differences within Propensity Score Calipers (no matches outside calipers)
- 7. Sum of Rank Differences within Propensity Score Calipers (matches allowed outside calipers)
- 8. Sum of Rank Differences including the Propensity Score (if specified)

Distance measures #2 and #7, where matches are allowed outside calipers in caliper matching, are only available with greedy matching. All others can be used with both the greedy and optimal matching algorithms.

For distance measures that involve propensity score calipers, the caliper size is determined by the userspecified radius, c. For any treatment subject, *i*, the *j*<sup>th</sup>, control subject is included in the *i*<sup>th</sup> treatment caliper if

$$
|q(\mathbf{x}_i)-q(\mathbf{x}_j)|\leq c
$$

where  $q(\mathbf{x}_i) = e(\mathbf{x}_i)$  is the propensity score based on the covariates  $\mathbf{x}_i$ . If the logit transformation is used in the analysis, then  $q(x) = \log((1 - e(x))/e(x))$ . The width of each caliper is equal to 2*c*.

### **Distance Calculation**

Eight different distance measures are available in **NCSS**. Specify the method to be used in calculating distances between treatment and control subjects. If the distance method involves propensity score calipers, then a Propensity Score Variable must also be specified. For the formulas that follow, we will adopt the following notation:

- 1. The subscript *i* refers to the *i*<sup>th</sup> treatment subject.
- 2. The subscript *j* refers to the *j* th control subject.
- 3.  $d(i, j)$  is the estimated distance between subjects *i* and *j*.
- 4. **x** is the vector of observed covariates used to estimate the propensity score.
- 5.  $q(x) = e(x)$  is the propensity score based on the covariates **x**. If the logit transformation is used in the analysis, then  $q(x) = log((1 - e(x))/e(x))$ .
- 6. **y** is the vector of observed covariates used in the distance calculation. **y** is not necessarily equivalent to **x**, although it could be.
- 7.  $\mathbf{u} = (\mathbf{y}, q(\mathbf{x}))$  is the vector of observed covariates and the propensity score (or logit propensity score).
- 8. *C* is the sample covariance matrix of the matching variables (including the propensity score) from the full set of control subjects.
- 9. *c* is the caliper radius. The width of each caliper is 2*c*.
- 10.  $FM_{i,l}$  and  $FM_{j,l}$  are the values of the /ʰ forced match variable for subjects *i* and *j*, respectively. If no forced match variables are specified, then  $FM_{i,l} = FM_{j,l}$  for all *l*.
- 11. *Ri,p* and *Rj,p* are the ranks of the *p*th covariate values or propensity score for subjects *i* and *j*, respectively. Average ranks are used in the case of ties.

**NCSS Statistical Software Number of Software Number of Statistical Software Number of Statistical Software** Number of Statistical Software Number of Statistical Software  $\sim$  Number of Statistical Software  $\sim$  Number of

The options are:

• **Mahalanobis Distance within Propensity Score Calipers (no matches outside calipers)**

$$
d(i,j) = \begin{cases} \left(\mathbf{u}_i - \mathbf{u}_j\right)^T C^{-1} \left(\mathbf{u}_i - \mathbf{u}_j\right) & \text{if } |q(\mathbf{x}_i) - q(\mathbf{x}_j)| \le c \text{ and } FM_{i,l} = FM_{j,l} \text{ for all } l\\ \infty & \text{otherwise} \end{cases}
$$

• **Mahalanobis Distance within Propensity Score Calipers (matches allowed outside calipers)**

$$
d(i,j) = \begin{cases} \left(\mathbf{u}_i - \mathbf{u}_j\right)^T C^{-1} \left(\mathbf{u}_i - \mathbf{u}_j\right) & \text{if } |q(\mathbf{x}_i) - q(\mathbf{x}_j)| \leq c \text{ and } FM_{i,l} = FM_{j,l} \text{ for all } l\\ |q(\mathbf{x}_i) - q(\mathbf{x}_j)| & \text{if } |q(\mathbf{x}_i) - q(\mathbf{x}_j)| > c \text{ for all unmatched } j \text{ and } FM_{i,l} = FM_{j,l} \text{ for all } l\\ \infty & \text{otherwise} \end{cases}
$$

The absolute difference,  $|q(\mathbf{x}_i) - q(\mathbf{x}_j)|$ , is only used in assigning matches if there are no available controls for which  $|q(\mathbf{x}_i) - q(\mathbf{x}_j)| \leq c$ .

• **Mahalanobis Distance including the Propensity Score (if specified)**

$$
d(i, j) = \begin{cases} (\mathbf{u}_i - \mathbf{u}_j)^T C^{-1} (\mathbf{u}_i - \mathbf{u}_j) & \text{if } FM_{i,l} = FM_{j,l} \text{ for all } l\\ \infty & \text{otherwise} \end{cases}
$$

• **Propensity Score Difference within Propensity Score Calipers (no matches outside calipers)**

$$
d(i,j) = \begin{cases} |q(\mathbf{x}_i) - q(\mathbf{x}_j)| & \text{if } |q(\mathbf{x}_i) - q(\mathbf{x}_j)| \leq c \text{ and } FM_{i,l} = FM_{j,l} \text{ for all } l \\ \infty & \text{otherwise} \end{cases}
$$

• **Propensity Score Difference**

$$
d(i,j) = \begin{cases} |q(\mathbf{x}_i) - q(\mathbf{x}_j)| & \text{if } FM_{i,l} = FM_{j,l} \text{ for all } l\\ \infty & \text{otherwise} \end{cases}
$$

• **Sum of Rank Differences within Propensity Score Calipers (no matches outside calipers)**

$$
d(i,j) = \begin{cases} \sum_{p} |R_{i,p} - R_{j,p}| & \text{if } |q(\mathbf{x}_i) - q(\mathbf{x}_j)| \le c \text{ and } FM_{i,l} = FM_{j,l} \text{ for all } l\\ \infty & \text{otherwise} \end{cases}
$$

### Data Matching – Optimal and Greedy

### • **Sum of Rank Differences within Propensity Score Calipers (matches allowed outside calipers)**

$$
d(i,j) = \begin{cases} \sum_{p} |R_{i,p} - R_{j,p}| & \text{if } |q(\mathbf{x}_i) - q(\mathbf{x}_j)| \leq c \text{ and } FM_{i,l} = FM_{j,l} \text{ for all } l\\ |q(\mathbf{x}_i) - q(\mathbf{x}_j)| & \text{if } |q(\mathbf{x}_i) - q(\mathbf{x}_j)| > c \text{ for all unmatched jand } FM_{i,l} = FM_{j,l} \text{ for all } l\\ \infty & \text{otherwise} \end{cases}
$$

The absolute difference,  $|q(\mathbf{x}_i) - q(\mathbf{x}_j)|$ , is only used in assigning matches if there are no available controls for which  $|q(\mathbf{x}_i) - q(\mathbf{x}_j)| \leq c$ .

### • **Sum of Rank Differences including the Propensity Score (if specified)**

$$
d(i,j) = \begin{cases} \sum_{p} |R_{i,p} - R_{j,p}| & \text{if } FM_{i,l} = FM_{j,l} \text{ for all } l\\ \infty & \text{otherwise} \end{cases}
$$

In the Greedy Data Matching procedure, two distance calculation methods are available that are not in the Optimal Data Matching procedure (option #2 and option #7). Both involve caliper matching with matches allowed outside calipers. When matches are allowed outside calipers, the algorithm always tries to find matches inside the calipers first, and only assigns matches outside calipers if a match was not found inside. Matches outside calipers are created based solely on the propensity score, i.e., if matches outside calipers are allowed and no available control subject exists that is within c propensity score units of a treatment subject, then the control subject with the nearest propensity score is matched with the treatment. This type of matching algorithm is described in Rosenbaum and Rubin (1985a).

## **Which Distance Measure to Use?**

The best distance measure depends on the number of covariate variables, the variability within the covariate variables, and possibly other factors. Gu and Rosenbaum (1993) compared the imbalance of Mahalanobis distance metrics versus the propensity score difference in optimal 1:1 matching for numbers of covariates (*P*) between 2 and 20 and control/treatment subject ratios between 2 and 6. Mahalanobis distance within propensity score calipers was always best or second best. When there are many covariates (*P* = 20), the article suggests that matching on the propensity score difference is best. The use of Mahalanobis distance (with or without calipers) is best when there are few covariates on which to match (*P* = 2). In all cases considered by Gu and Rosenbaum (1993), the Mahalanobis distance within propensity score calipers was never the worst method of the three. Rosenbaum and Rubin (1985a) conducted a study of the performance of three different matching methods (Mahalanobis distance, Mahalanobis distance within propensity score calipers, and propensity score difference) in a greedy algorithm with matches allowed outside calipers and concluded that the Mahalanobis distance within propensity score calipers is the best technique among the three. Finally, Rosenbaum (1989) reports parenthetically that he has had "unpleasant experiences using standard deviations to scale covariates in multivariate matching, and [he] is inclined to think that either ranks or some more resistant measure of spread should routinely be used instead."

Based on these results and suggestions, we recommend using the Mahalanobis Distance within Propensity Score Calipers as the distance calculation method where possible. The caliper radius to use is based on the amount of bias that you want removed.

## **What Caliper Radius to Use?**

The performance of distance metrics involving calipers depends to some extent on the caliper radius used. For instances in the literature where we found reports, comparisons, or studies based on caliper matching, Cochran and Rubin (1973) was nearly always mentioned as the literature used in determining the caliper radius (or "caliper width" as they call it) for the study. The following table (Table 2.3.1 from Cochran and Rubin (1973)) can be used to determine the appropriate coefficient and/or caliper radius to use:

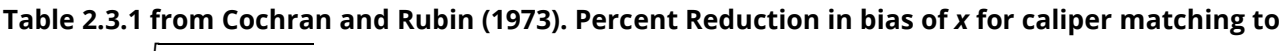

```
within \pm a \sqrt{(\sigma_1^2 + \sigma_2^2)/2}
```
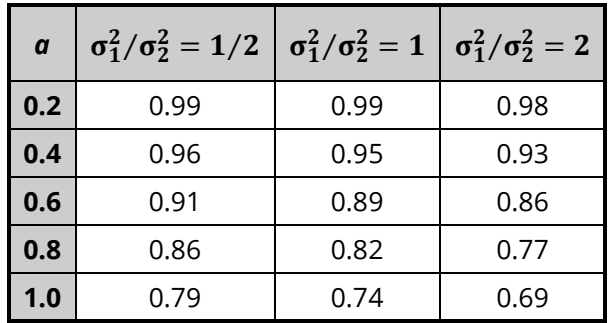

The caliper radius to use depends on the desired bias reduction (table body), the coefficient *a*, and the ratio of the treatment group sample variance of  $q(\mathbf{x})$ ,  $\sigma_1^2$ , to the control group sample variance of  $q(\mathbf{x})$ ,  $\sigma_2^2$ . "Loose Matching" corresponds to *a* ≥ 1.0, while "Tight Matching" corresponds to *a* ≤ 0.2. The caliper radius is calculated as

$$
c = a \sqrt{(\sigma_1^2 + \sigma_2^2)/2} = a \times SIGMA
$$

**NCSS** allows you to choose the caliper radius using the syntax "*a*\*SIGMA", where you specify the value for *a* (e.g., "0.2\*SIGMA") or by entering the actual value directly for *c* (e.g., "0.5"). In the case of the former, the program calculates the variances of the treatment and control group propensity scores for you and determines the pooled standard deviation, sigma. You may want to run descriptive statistics on the treatment and control group propensity scores to determine the variance ratio of your data in order to find the appropriate value of *a* (from the table above) for your research objectives.

# **Data Structure**

The propensity scores and covariate variables must each be entered in individual columns in the database. Only numeric values are allowed in propensity score and covariate variables. Blank cells or non-numeric (text) entries are treated as missing values. If the logit transformation is used, values in the propensity score variable that are not between zero and one are also treated as missing. A grouping variable containing two (and only two) unique groups must be present. A data label variable is optional. The following is a subset of the Propensity dataset, which illustrates the data format required for the greedy and optimal data matching procedures.

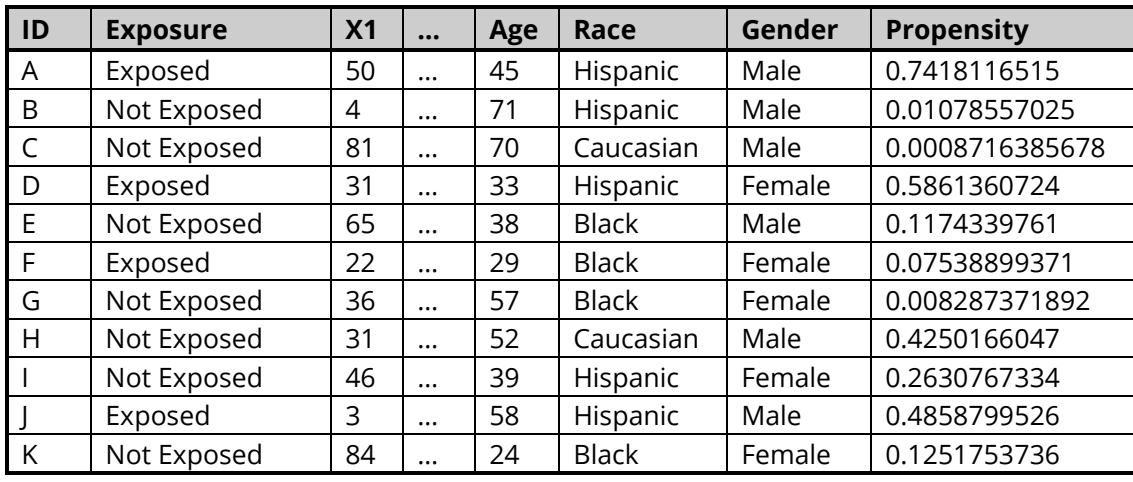

### **Propensity Dataset (Subset)**

# **Example 1 – Optimal (1:1) Matching using the Mahalanobis Distance within Propensity Score Calipers**

This tutorial describes how to create 1:1 treatment-control matches using the Mahalanobis Distance within Propensity Score Calipers distance metric. The data used in this example are contained in the PROPENSITY database. The propensity scores were created using logistic regression with Exposure as the dependent variable, X1 – Age as numeric independent variables, and Race and Gender as categorical independent variables. The propensity score represents the probability of being exposed given the observed covariate values. The optimal matching algorithm will always produce a complete matched-pair sample.

## **Setup**

To run this example, complete the following steps:

### **1 Open the Propensity example dataset**

- From the File menu of the NCSS Data window, select **Open Example Data**.
- Select **Propensity** and click **OK**.

### **2 Specify the Data Matching – Optimal procedure options**

- Find and open the **Data Matching – Optimal** procedure using the menus or the Procedure Navigator.
- The settings for this example are listed below and are stored in the **Example 1** settings file. To load these settings to the procedure window, click **Open Example Settings File** in the Help Center or File menu.

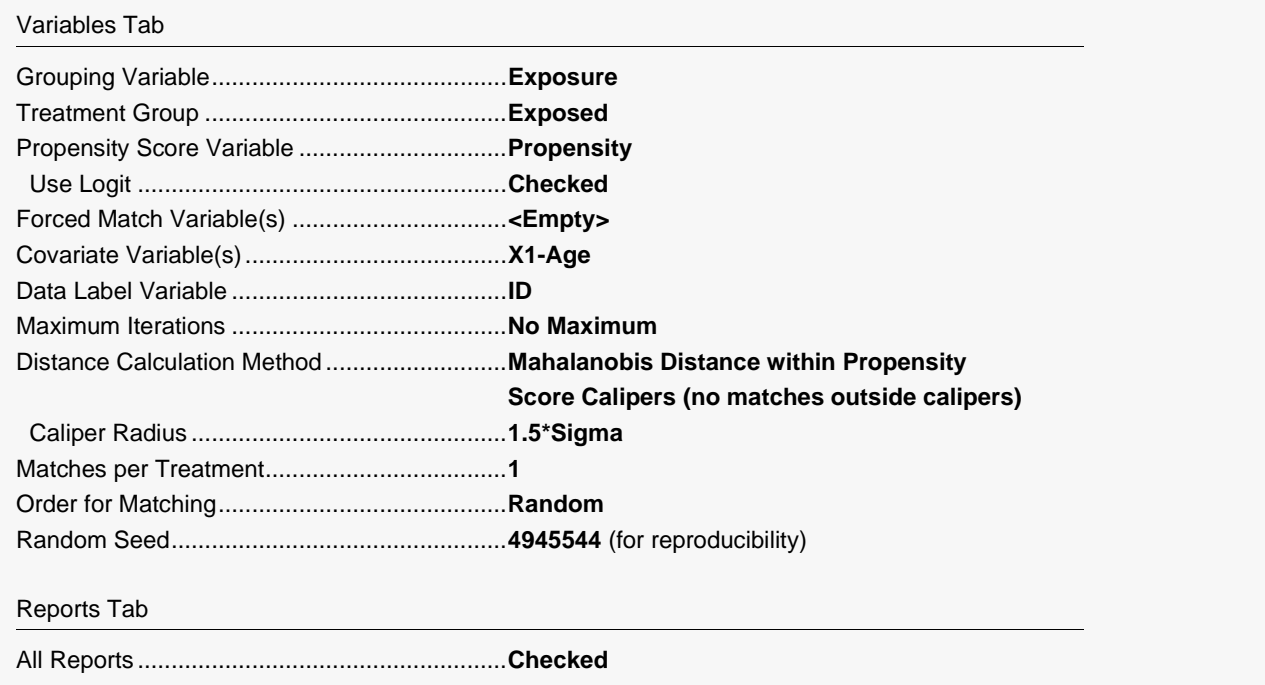

### **3 Run the procedure**

• Click the **Run** button to perform the calculations and generate the output.

The following reports will be generated for both optimal and greedy matching with slight variations depending on the algorithm selected.

# **Data Summary**

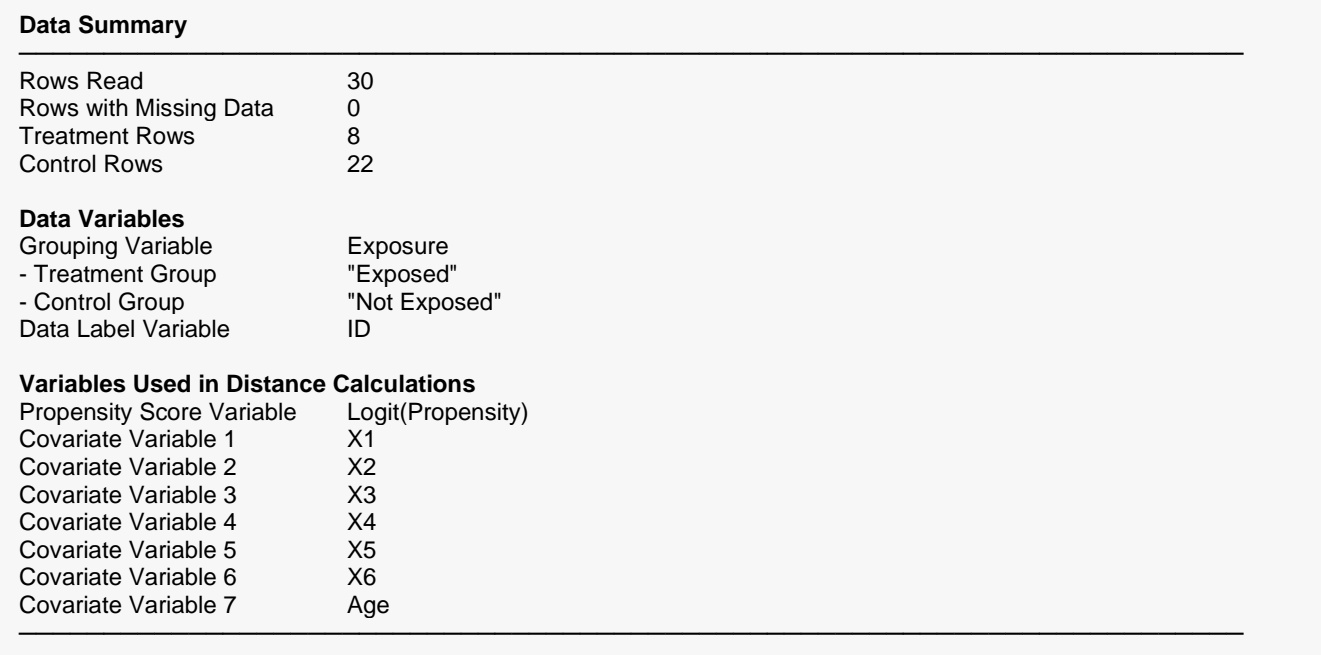

This report gives a summary of the data and variables used for matching.

# **Optimal Matching Summary**

#### **Optimal Matching Summary**

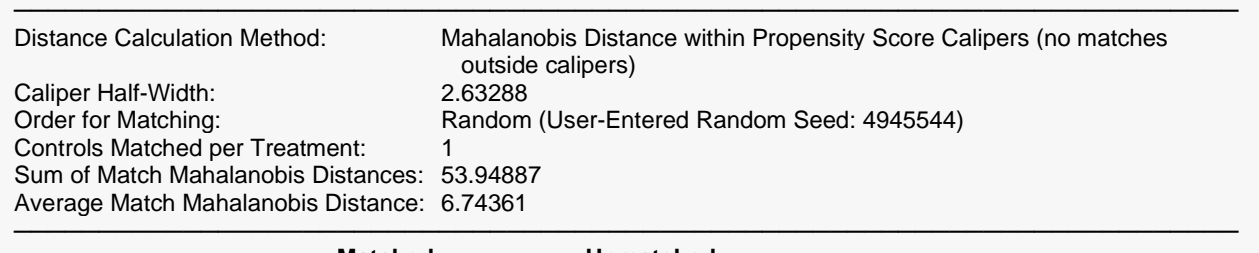

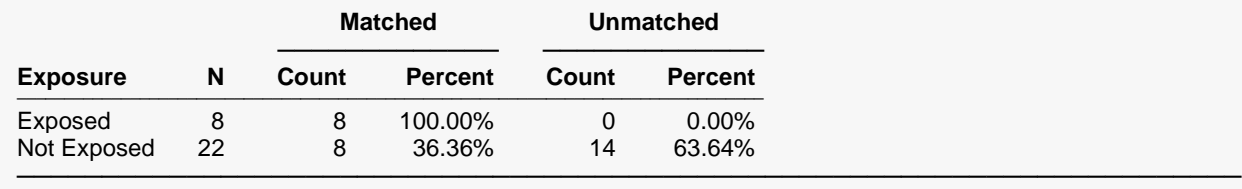

This report gives a summary of the matches created, as well as a summary of the matching parameters used by the matching algorithm.

### **Distance Calculation Method**

This is the method used to calculate distances between treatment and control subjects.

### **Caliper Radius**

This is the caliper radius entered or calculated by the program. This line is only displayed if caliper matching based on propensity scores was used.

### **Order for Matching**

This is the order used in matching as selected on the procedure window.

### **Controls Matched per Treatment**

This is the target number of controls to match with each treatment. This value is specified on the procedure window.

## **Sum of Match Mahalanobis Distances (Sum of Match Propensity Score Differences or Sum of Match Rank Differences)**

This is the sum of Mahalanobis distances, propensity score differences, or rank differences (depending on the distance calculation method selected) for all matched pairs.

## **Average Match Mahalanobis Distance (Average Match Propensity Score Difference or Average Match Rank Differences)**

This is the average Mahalanobis distances, propensity score difference, or rank difference (depending on the distance calculation method selected) for all matched pairs. This is calculated as the [Sum of Match Distances (or Differences)]/[Number of Matches Formed].

### **Group (e.g., Exposure)**

This specifies either the treatment or the control group. The title of this column is the Grouping Variable name (or label).

### **N**

This is the number of candidates for matching in each group, i.e., the number of subjects with non-missing values for all matching variables in each group.

### **Matched (Unmatched) Count**

This is the number of subjects that were matched (unmatched) from each group.

### **Matched (Unmatched) Percent**

This is the percent of subjects that were matched (unmatched) from each group.

# **Group Comparisons**

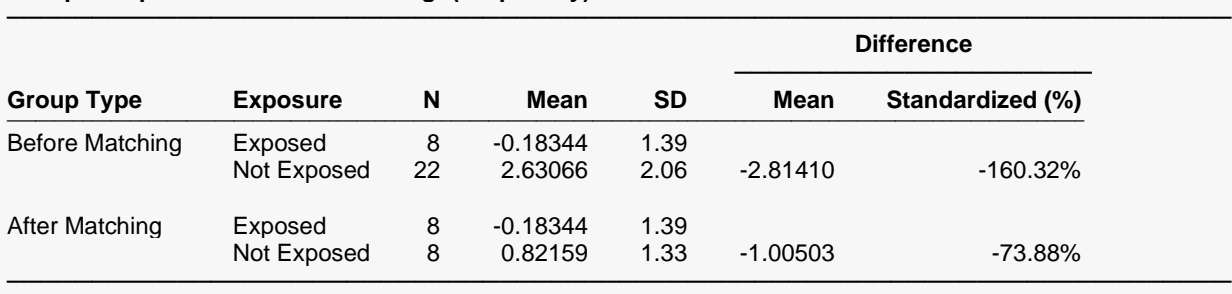

### **Group Comparison for Variable = Logit(Propensity)**

### **Group Comparison for Variable = X1**

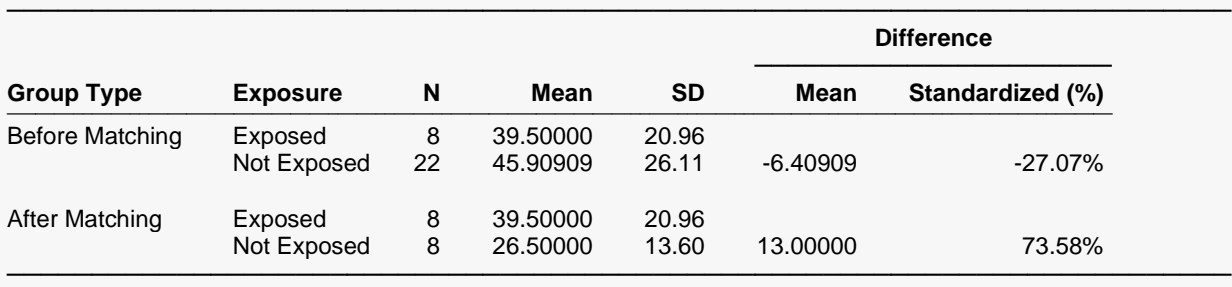

(More Reports Follow)

This report provides summary statistics by group for the data in the propensity score variable and each covariate variable both before and after matching. Notice that the matching seemed to improve the balance of the propensity scores (Standardized Difference dropped from –160% to –73%) between the treatment and control groups but worsened the balance for the covariate X1 (Standardized Difference increased from –27% to 73.58%).

### **Group Type**

This specifies whether the summary statistics refer to groups before or after matching.

### **Group (e.g., Exposure)**

This specifies either the treatment or the control group. The title of this column is the grouping variable name (or label).

### **N**

This is the number of non-missing values in each variable by group. If there are missing values in covariates that were not used for matching, then these numbers may be different from the total number of subjects in each group.

### **Mean**

This is the average value for each variable by group.

### **SD**

This is the standard deviation for each variable by group.

### **Mean Difference**

This is the difference between the mean of the treatment group and the mean of the control group.

## **Standardized Difference (%)**

**Optimal Matching Details**

The standardized difference can be used to measure the balance between the treatment and control groups before and after matching. If a variable is balanced, then the standardized difference should be close to zero. The standardized difference is the mean difference as a percentage of the average standard deviation

Standardized Difference (%) = 
$$
\frac{100(\bar{x}_{t,p} - \bar{x}_{c,p})}{\sqrt{(s_{t,p}^2 + s_{c,p}^2)/2}}
$$

where  $\bar{x}_{t,p}$  and  $\bar{x}_{c,p}$  are the treatment and control group means for the  $\rho^{\rm th}$  covariate variable, respectively, and  $s_{t,p}^2$  and  $s_{c,p}^2$  are the treatment and control group sample variances for the  $\rho^\text{th}$  covariate variable, respectively.

#### **Optimal Matching Details** ──────────────────────────────────────────────────────────────────────── Treatment = "Exposed", Control = "Not Exposed" ──────────────────────────────────────────────────────────────────────── **Treatment Matched Control** ───────────────────────────────<del>───</del>───<del>───</del> **Match Mahalanobis Logit Logit Number Distance Row Propensity ID Row Propensity ID** ───────────────────────────────────────────────────────────────────────────────────────────────────────────── 1 4.32807 1 -1.05541 A 8 0.30221 H 2 5.05385 4 -0.34801 D 22 -1.28232 V 3 9.07686 6 2.50671 F 16 3.28652 P 4 3.99318 10 0.05650 J 24 1.73357 X 5 13.85904 14 -1.11718 N 28 -0.07642 BB 6 9.25961 19 -1.31100 S 27 0.85319 AA 7 5.06011 26 1.16584 Z 29 0.72590 CC 8 3.31815 30 -1.36499 DD 9 1.03004 I ────────────────────────────────────────────────────────────────────────

This report provides a list of all matches created and important information about each match.

## **Match**

This is the match number assigned by the program to each match and stored to the database (if a storage variable was specified).

## **Mahalanobis Distance (Propensity Score |Difference| or Sum of Rank |Differences|)**

This is the estimated distance between the treatment and matched control. The column title depends on the distance calculation method selected.

**Row**

This is the row of the treatment or control subject in the database.

### **Propensity Score (or first covariate variable)**

This is the value of the propensity score (or logit propensity score if 'Use Logit' was selected). If no propensity score variable was used in distance calculations, then this is the value of first covariate variable specified. The title of this column is based on the propensity score variable name (or label) or the first covariate variable name (or label).

## **Data Label (e.g., ID)**

This is the identification label of the row in the database. The title of this column is the data label variable name (or label).

# **Example 2 – Greedy (1:2) Matching using the Propensity Score Difference with Forced Match Variables**

Continuing with Example 1, we will now use the greedy matching algorithm to create matches while using race and gender as forced match variables. This will force the algorithm to find control matches for treatments where the gender and race match exactly, i.e., a male can only be matched with a male, and a female can only be matched with a female, etc. Please note that the optimal matching algorithm can also be used with forced match variables, but we use the greedy matching algorithm here to display the incomplete matched-pair sample that results.

## **Setup**

To run this example, complete the following steps:

### **1 Open the Propensity example dataset**

- From the File menu of the NCSS Data window, select **Open Example Data**.
- Select **Propensity** and click **OK**.

### **2 Specify the Data Matching – Greedy procedure options**

- Find and open the **Data Matching – Greedy** procedure using the menus or the Procedure Navigator.
- The settings for this example are listed below and are stored in the **Example 2** settings file. To load these settings to the procedure window, click **Open Example Settings File** in the Help Center or File menu.

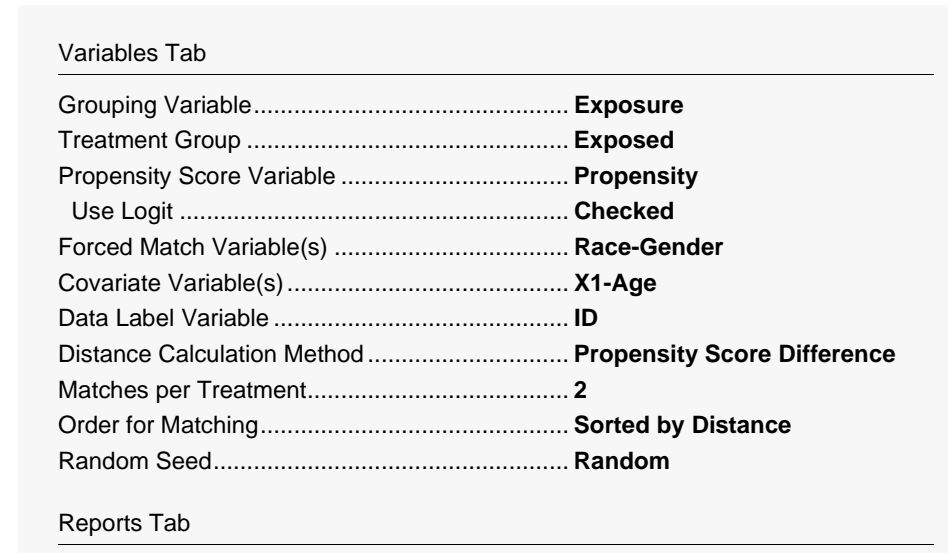

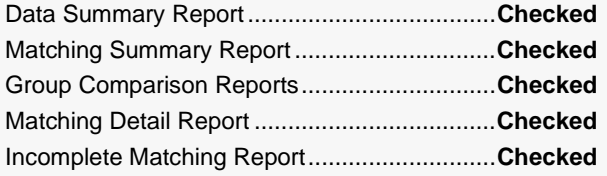

### Storage Tab

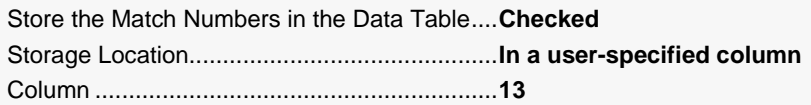

### **3 Run the procedure**

• Click the **Run** button to perform the calculations and generate the output.

# **Greedy Data Matching Output**

### **Data Summary**

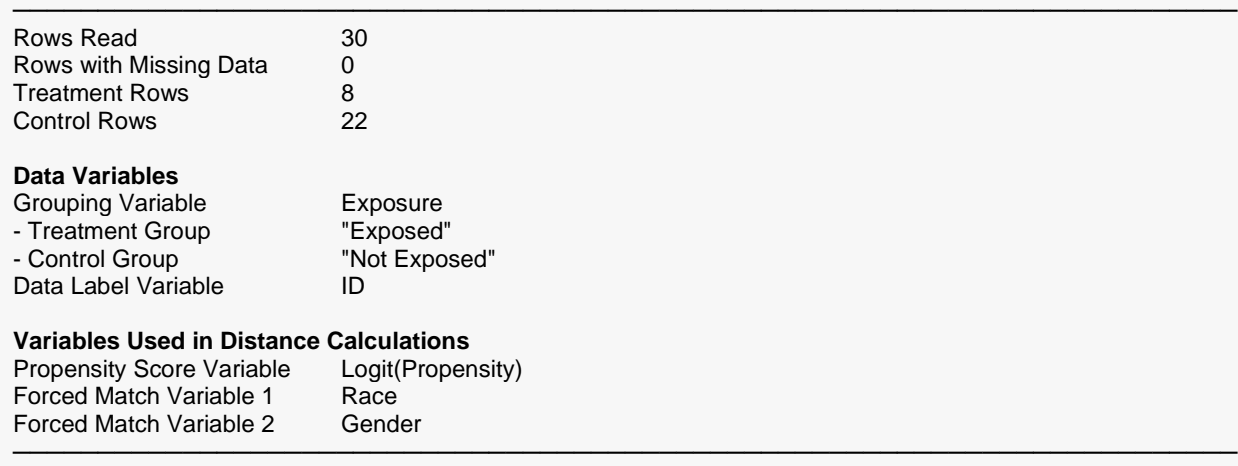

#### **Greedy Matching Summary**

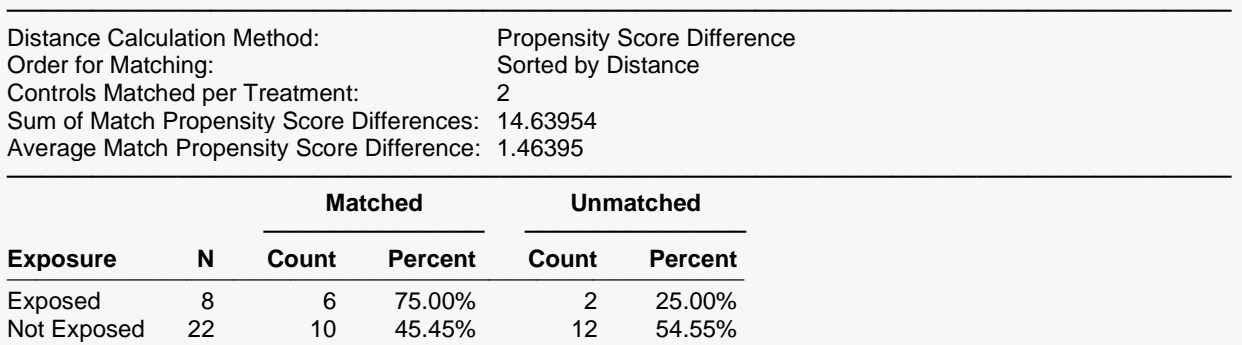

────────────────────────────────────────────────────────────────────────

### **Group Comparison for Variable = Logit(Propensity)**

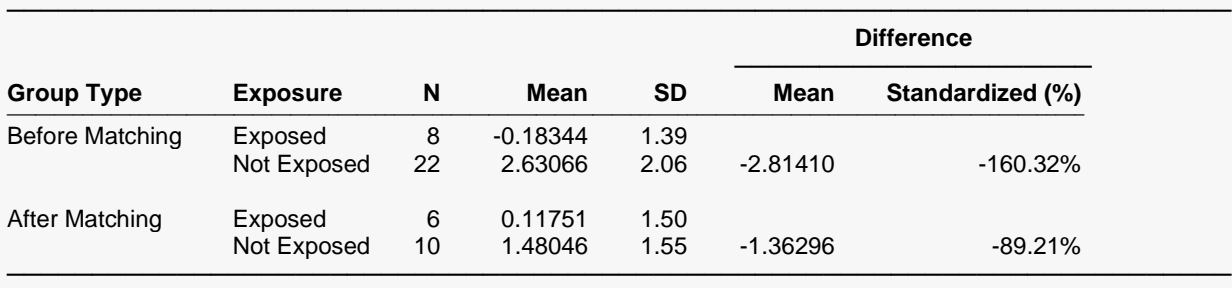

### **Group Comparison for Variable = X1**

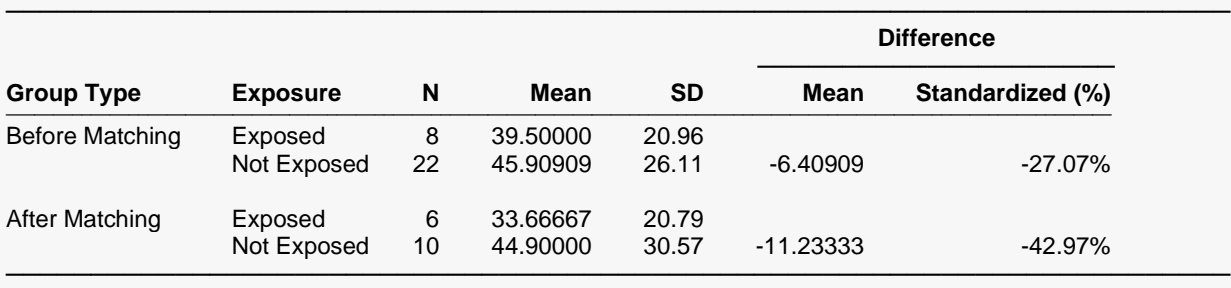

.

.

.

### **Greedy Matching Details**

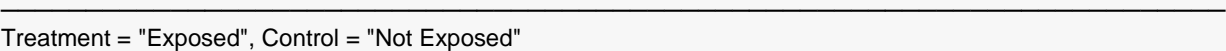

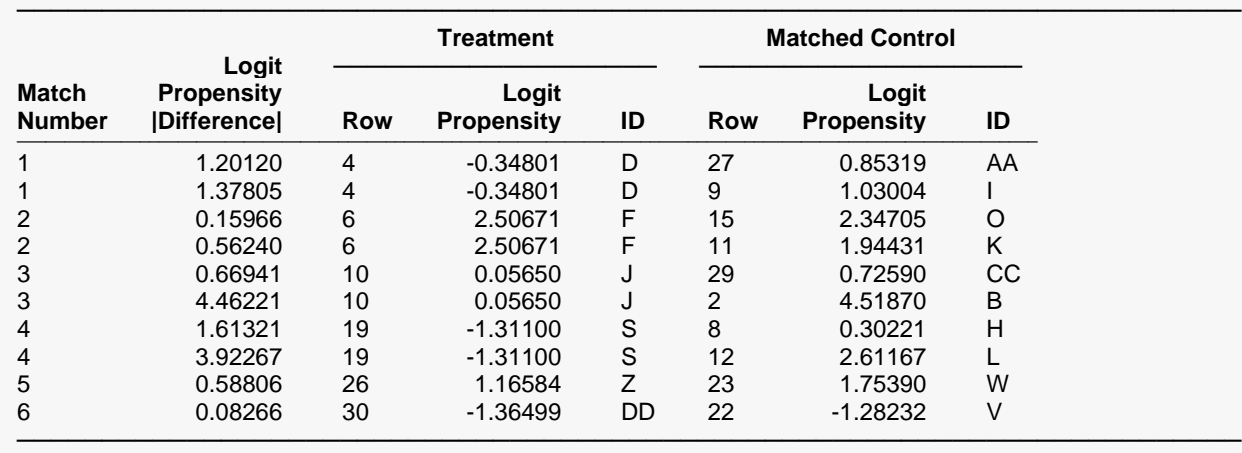

Notice that only the propensity score variable was used in distance calculations, but group comparison reports were generated for each covariate variable specified. In the Matching Detail Report, you can see that not all treatments were matched (incomplete matching). Finally, notice that race and gender were both used as Forced Match variables.

If you go back to the spreadsheet and sort the data on **Match\_Numbers** (click on **Data** > **Sort** from the **NCSS Home** window), you will notice that matches were only created where the race and gender were identical for both the treatment and control.

### Data Matching – Optimal and Greedy

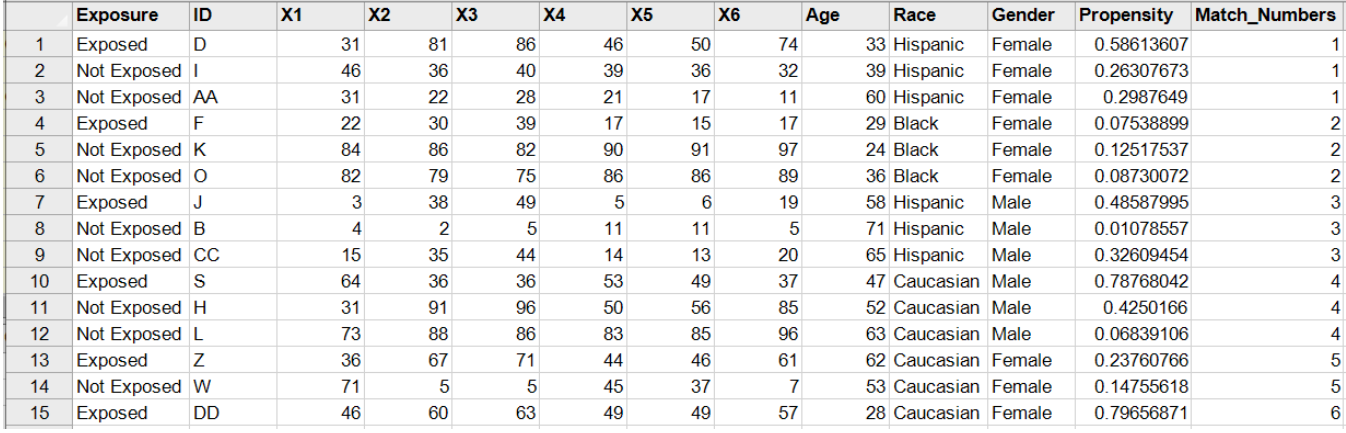

# **Incomplete Matching**

### **Incomplete Matching**

──────────────────────────────────────────────────────────────────────── Exposure = "Exposed"

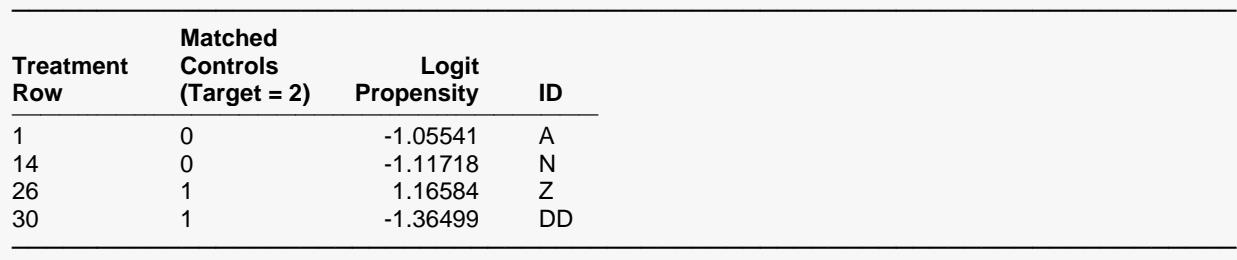

This report lists the treatments that were not paired with the target number of controls (2 in this case). Rows 1 and 14 were not paired with any controls. Rows 26 and 30 were only paired with 1 control. All other treatment rows were paired with 2 treatments. Incomplete matching is usually due to the use of forced match variables, using caliper matching, or setting Matches per Treatment to 'Maximum Possible'.

### **Treatment Row**

This is the row in the database containing the treatment subject that was not fully matched.

### **Matched Controls (Target = k)**

This is the number of matches that were found for each treatment. The target represents the number of Matches per Treatment specified on the input window.

### **Propensity Score (or first covariate variable)**

This is the value of the propensity score (or logit propensity score if 'Use Logit' was selected) for the incompletely matched treatment. If no propensity score variable was used in distance calculations, then this is the value of the first covariate variable specified. The title of this column is based on the propensity score variable name (or label) or the first covariate variable name (or label).

### **Data Label (e.g., ID)**

This is the identification label of the incompletely matched row in the database. The title of this column is the data label variable name (or label).

# **Example 3 – Matching on Forced Match Variables Only**

Continuing with Example 2, suppose we wanted to form matches based solely on forced match variables, i.e., we want the matches to have exactly the same values for each covariate. We could enter all of the covariates in as forced match variables, but with a database as small as we are using, we are unlikely to find any matches. We will use the greedy data matching procedure to illustrate how you can assign matches based on the gender and race forced match variables only. Random ordering is used to ensure that the treatments are randomly paired with controls (where the forced match variable values match).

In order to complete this task, you must first create a new column in the database filled with 1's. You can do this by clicking on the first cell in an empty column and selecting **Edit** > **Fill** from the **NCSS Home** window (for **Fill Value(s)** enter **1**, for **Increment** enter **0**, and click **OK**). A column of ones has already been created for you in the Propensity dataset. This column of ones is necessary because the matching procedure requires either a propensity score variable or a covariate variable to run.

# **Setup**

To run this example, complete the following steps:

- **1 Open the Propensity example dataset**
	- From the File menu of the NCSS Data window, select **Open Example Data**.
	- Select **Propensity** and click **OK**.

### **2 Specify the Data Matching – Greedy procedure options**

- Find and open the **Data Matching – Greedy** procedure using the menus or the Procedure Navigator.
- The settings for this example are listed below and are stored in the **Example 3** settings file. To load these settings to the procedure window, click **Open Example Settings File** in the Help Center or File menu.

### Variables Tab

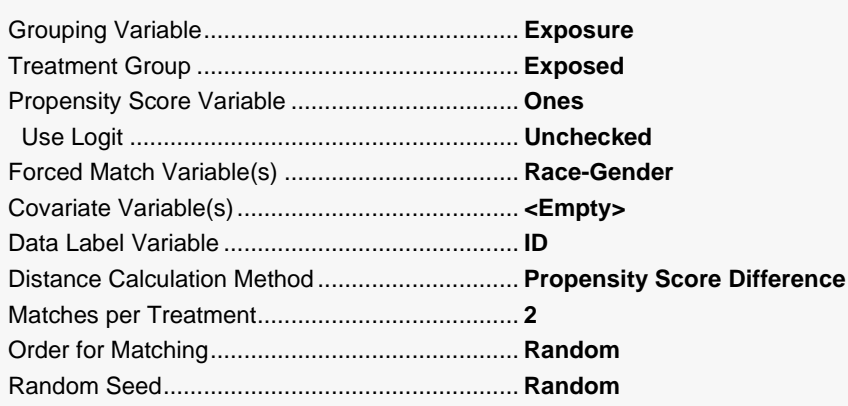

### Reports Tab

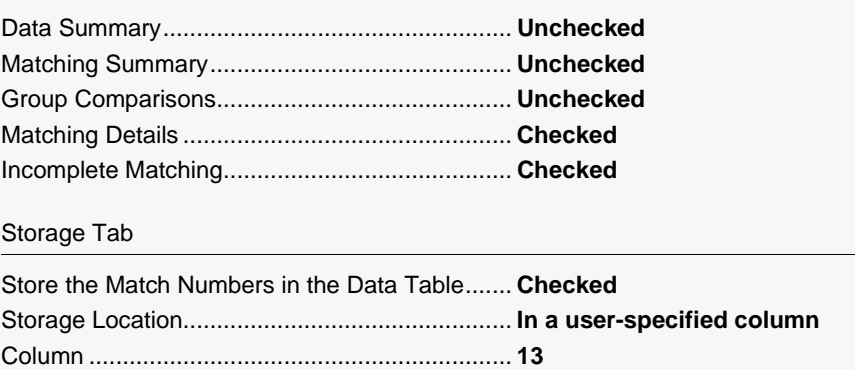

### 3 Run the procedure

• Click the Run button to perform the calculations and generate the output.

# **Greedy Matching Reports**

### **Greedy Matching Details**

Treatment = "Exposed", Control = "Not Exposed"

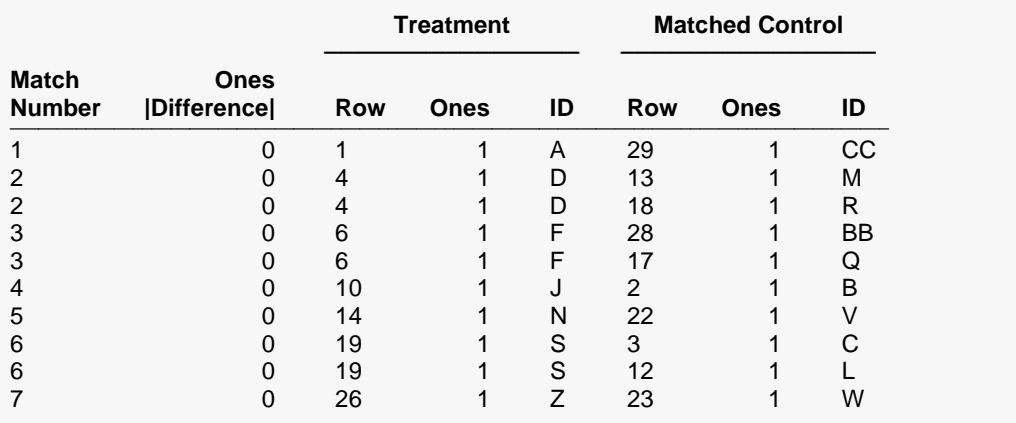

### **Incomplete Matching**

Exposure = "Exposed"

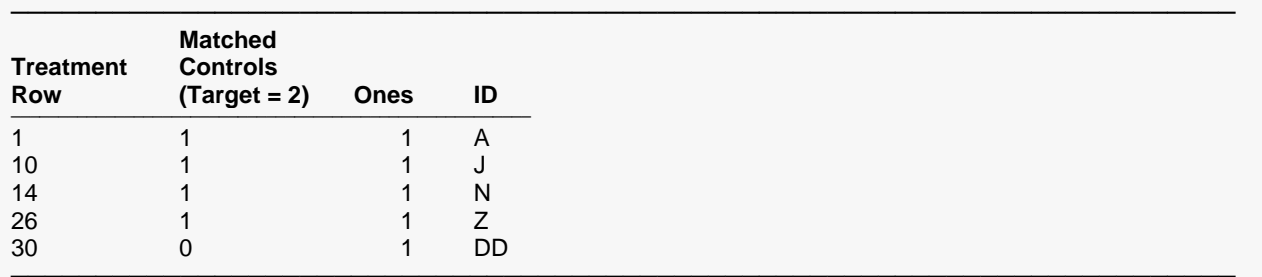

The matching detail report is not very informative because all of the propensity scores are equal to 1. If you run the procedure several times, you will notice that the controls are randomly pairing with the treatments when the race and gender are the same. Your report may be slightly different from this report because random ordering was used. If you sort on **Match\_Numbers**, you will see that all matched pairs have the same value for race and gender.

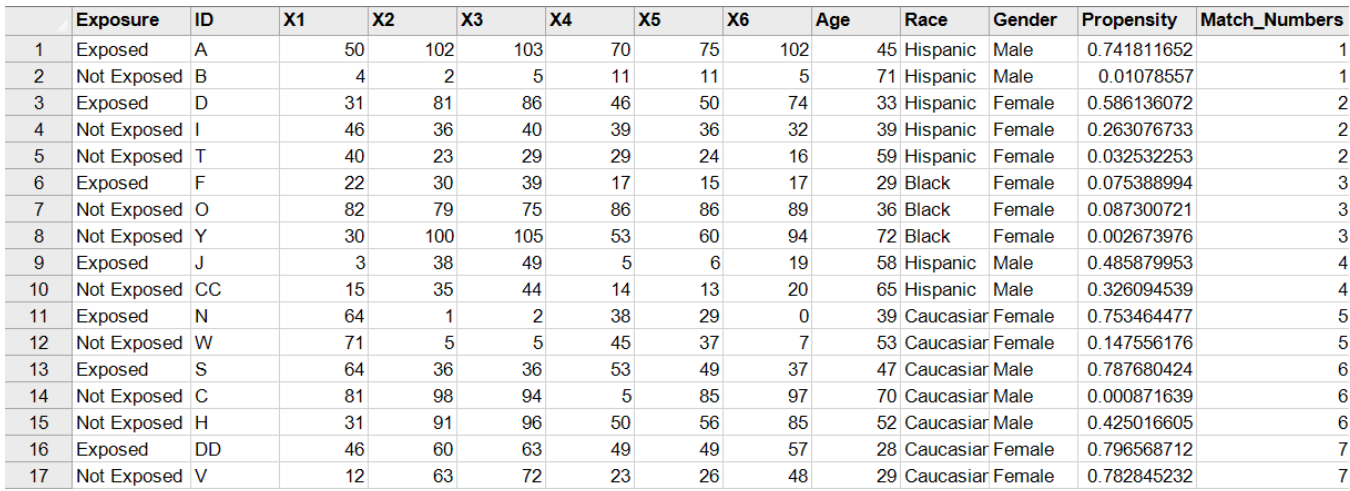

# **Example 4 – Validation of the Optimal Data Matching Algorithm using Rosenbaum (1989)**

Rosenbaum (1989) provides an example of both optimal and greedy matching using a well-known dataset from Cox and Snell (1981), which involves 26 U.S. light water nuclear power plants (six "partial turnkey" plants are excluded in the analysis). Seven of the plants were constructed on sites where a light water reactor had existed previously; these are the treatments. The 19 remaining plants serve as the controls. The sum of rank differences was used to calculate distances between treatment and control plants. Two covariate variables were used in the analysis: the date the construction permit was issued (Date), and the capacity of the plant (Capacity). Site was used as the grouping variable with "Existing" as the treatment group. Rosenbaum (1989) reports the following optimal pairings by plant number (treatment, control):

(3,2), (3,21), (5,4), (5,7), (9,7), (9,10), (18,8), (18,13), (20,14), (20,15), (22,17), (22,26), (24,23), (24,25)

The data used in this example are contained in the CoxSnell dataset.

## **Setup**

To run this example, complete the following steps:

- **1 Open the CoxSnell example dataset**
	- From the File menu of the NCSS Data window, select **Open Example Data**.
	- Select **CoxSnell** and click **OK**.

### **2 Specify the Data Matching – Optimal procedure options**

- Find and open the **Data Matching – Optimal** procedure using the menus or the Procedure Navigator.
- The settings for this example are listed below and are stored in the **Example 4** settings file. To load these settings to the procedure window, click **Open Example Settings File** in the Help Center or File menu.

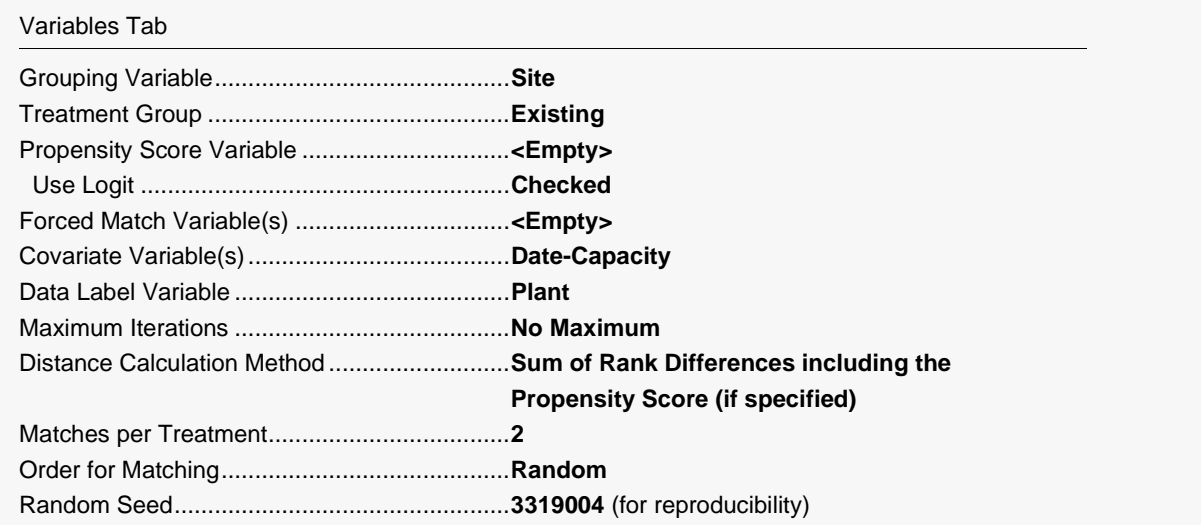

### Reports Tab

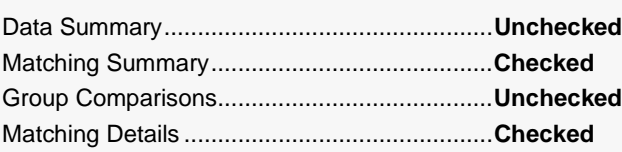

### **3 Run the procedure**

• Click the **Run** button to perform the calculations and generate the output.

# **Matching Reports**

#### **Optimal Matching Summary**

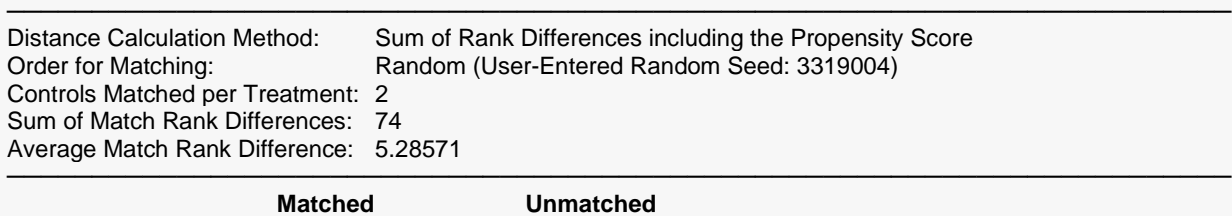

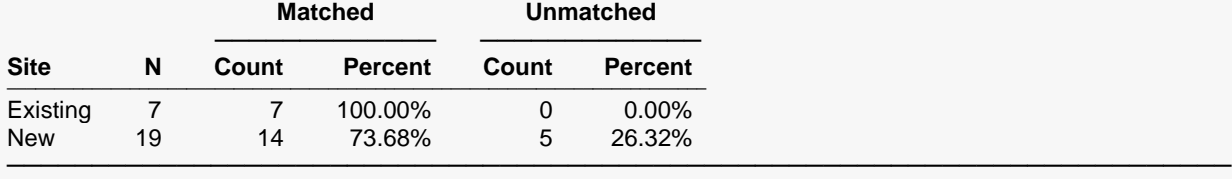

### **Optimal Matching Details**

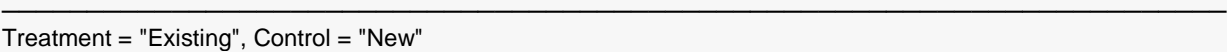

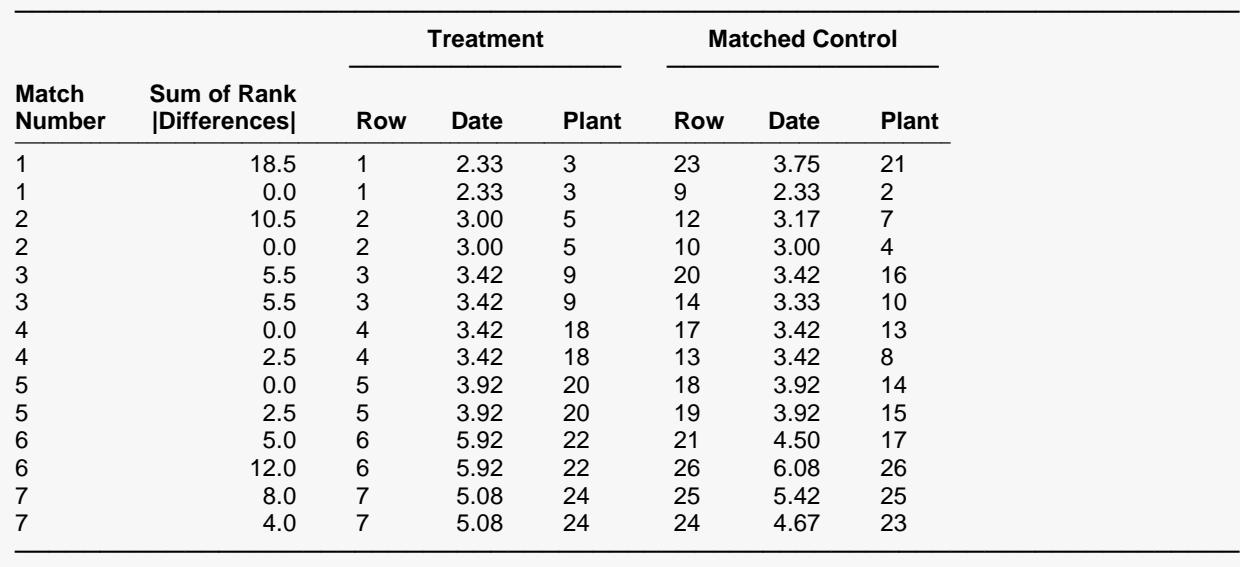

The optimal match-pairings found by **NCSS** match those in Rosenbaum (1989) exactly. Notice, however, that the distances (Sum of Rank |Differences|) are slightly different in some instances from those given in Table 1 of the article. This is due to the fact that Rosenbaum (1989) rounds all non-integer distances in their reports. This rounding also affects the overall sum of match rank differences; **NCSS** calculates the overall sum as 74, while Rosenbaum (1989) calculates the overall sum as 71, with the difference due to rounding.

# **Example 5 – Validation of the Greedy Data Matching Algorithm using Rosenbaum (1989)**

Continuing with Example 4, Rosenbaum (1989) also reports the results from the greedy matching algorithm, where the order for matching is sorted by distance. The article reports the following greedy pairings by plant number (treatment, control):

(3,2), (3,19), (5,4), (5,21), (9,10), (9,7), (18,8), (18,13), (20,14), (20,15), (22,17), (22,26), (24,23), (24,25)

## **Setup**

To run this example, complete the following steps:

### **1 Open the CoxSnell example dataset**

- From the File menu of the NCSS Data window, select **Open Example Data**.
- Select **CoxSnell** and click **OK**.

### **2 Specify the Data Matching – Greedy procedure options**

- Find and open the **Data Matching – Greedy** procedure using the menus or the Procedure Navigator.
- The settings for this example are listed below and are stored in the **Example 5** settings file. To load these settings to the procedure window, click **Open Example Settings File** in the Help Center or File menu.

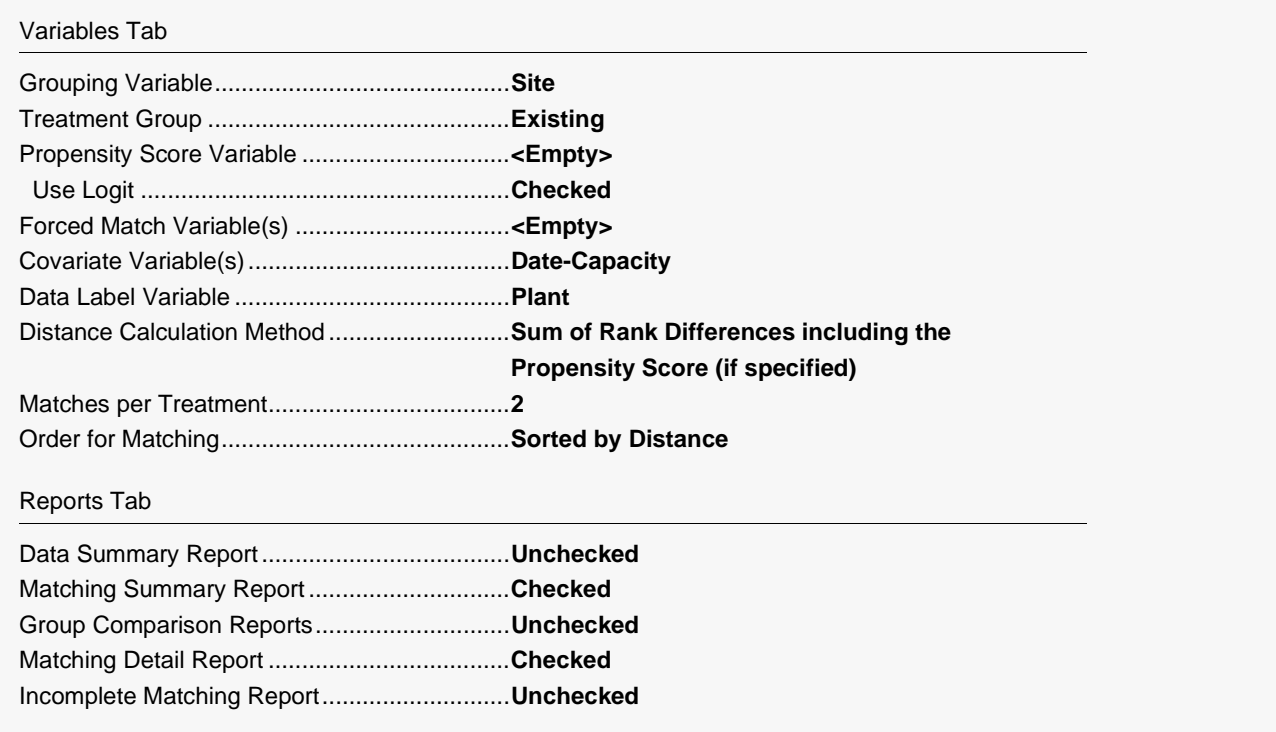

### **3 Run the procedure**

• Click the **Run** button to perform the calculations and generate the output.

## **Output**

### **Greedy Matching Summary**

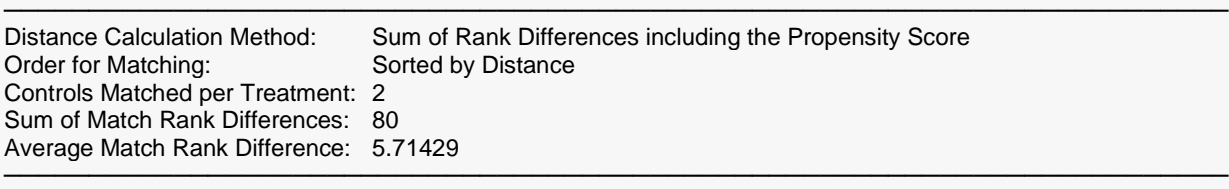

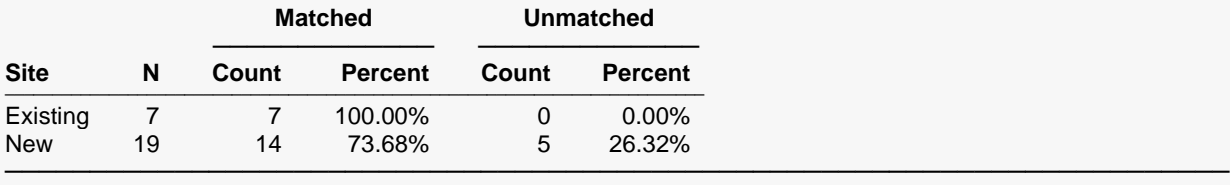

────────────────────────────────────────────────────────────────────────

#### **Greedy Matching Details**

Treatment = "Existing", Control = "New"

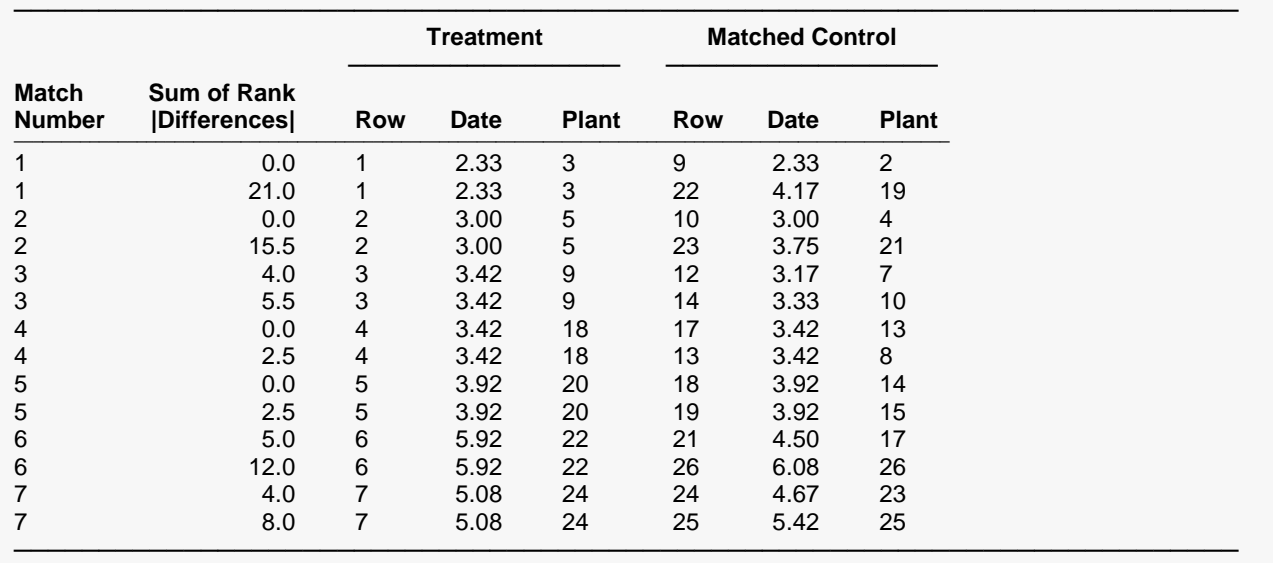

The greedy match-pairings found by **NCSS** match those in Rosenbaum (1989) exactly. Again, some of the distances are different from those in Table 1 of the article because of rounding. **NCSS** calculates the overall sum of rank differences as 80, while Rosenbaum (1989) calculates the overall sum as 79 with the difference due to rounding.